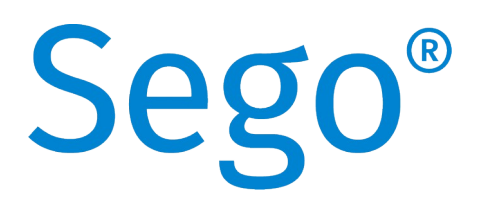

# A smart, hygienic decision

# Sego®Connect Module Advanced

# <span id="page-0-0"></span>Installation und Bedienung

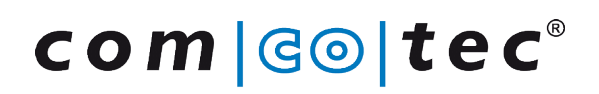

Messtechnik GmbH

Rev. 3.1 Stand 2022-11-25

## Inhaltsverzeichnis

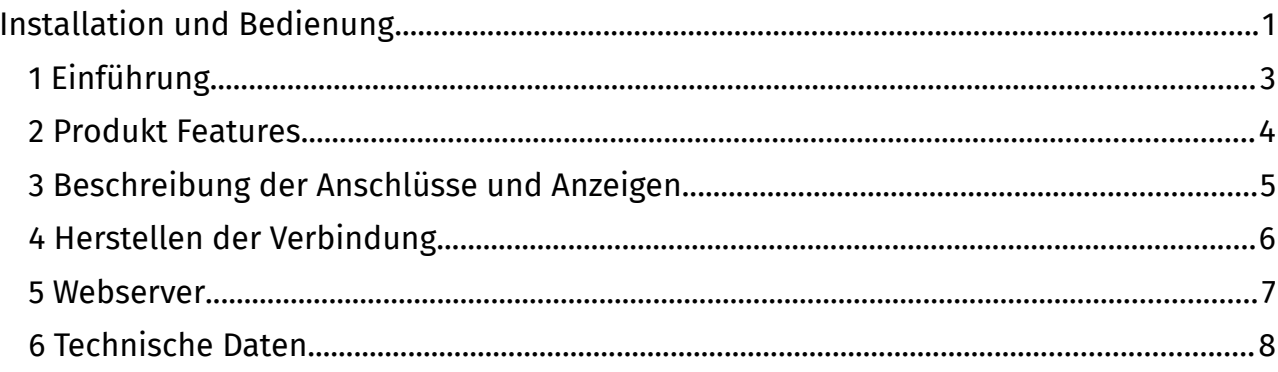

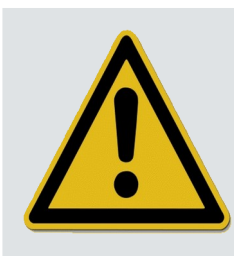

Lesen Sie vor der Inbetriebnahme unbedingt die Gebrauchsanweisung<br>und beachten Sie alle Sicherheitshinweise!

## <span id="page-2-0"></span>1 Einführung

#### **Haftungsausschluß**

Comcotec übernimmt keinerlei Gewähr für die Aktualität, Korrektheit, Vollständigkeit oder Qualität der bereitgestellten Informationen.

Haftungsansprüche gegen Comcotec, die sich auf mittelbare oder unmittelbare Schäden materieller oder ideeller Art beziehen, welche durch die Nutzung oder Nichtnutzung der dargebotenen Informationen bzw. durch die Nutzung fehlerhafter und unvollständiger Informationen verursacht werden, sind grundsätzlich ausgeschlossen, sofern kein nachweislich vorsätzliches oder grob fahrlässiges Verschulden seitens Comcotec vorliegt.

Der Support erstreckt sich nicht auf den Anschluss der Geräte mittels Hardwareadapter oder Schnittstellenumsetzer, wie beispielsweise USB-RS232-Adapter oder Blue Tooth-RS232-Adapter, die nicht von Comcotec geliefert wurden. Eine sichere Kommunikation kann mit diesen Adaptern oder Umsetzern nicht gewährleistet werden.

#### **Packungsinhalt**

- ▯ SegoConnect Module Advanced (Artikel 22823)
- ▯ Gerätepass

#### optional:

- ▯ Stromversorgung (Steckernetzteil)
- ▯ RS232 Kabel
- ▯ RJ45 Netzwerkkabel Cat. V

(entsprechende Kabel sind als Zubehör in verschiedenen Längen erhältlich)

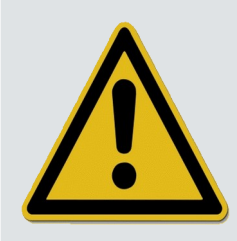

Verwenden Sie bitte ausschliesslich das mitgelieferte Steckernetzteil, da das Gerät ansonsten irreparable Schäden davontragen könnte!

### <span id="page-3-0"></span>2 Produkt Features

Das SegoConnect Module Advanced ist ein speziell konzipierter Seriell-auf-Netzwerk-Umsetzer und zeichnet sich besonders durch folgende Merkmale aus:

- ▯ Robustes Design, max. Flächenlast > 100kg
- ▯ Spritzwasser- und staubgeschützt gemäß IP 41
- ▯ Diagnose mittels integriertem Webserver
- ▯ Power over Ethernet (PoE) Fähigkeit

Was bedeutet Power over Ethernet?

Power over Ethernet, kurz PoE, ist die Möglichkeit der direkten Stromversorgung über die bestehende Netzwerkinfrastruktur. Durch die Nutzung von PoE kann bei Geräten, die diesen Standard unterstützen, eine eigene Stromversorgung entfallen, da sie direkt über das Netzwerk gespeist werden. Die Vorteile dieser Technik liegen vor allem darin, dass kein Netzanschluss in Gerätenähe mehr benötigt wird und dass die Anzahl der erforderlichen Zuleitungen auf ein Minimum reduziert werden kann.

Bitte beachten Sie, dass Ihre bestehende Netzwerkhardware PoE unterstützen muss, um dieses Merkmal nutzen zu können!

### <span id="page-4-0"></span>3 Beschreibung der Anschlüsse und Anzeigen

#### **Anschlüsse und Anzeigen auf der Rückseite**

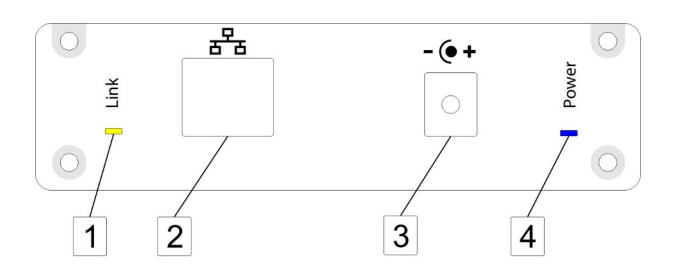

#### 1| LED Link

Die LED blinkt gelb, wenn Daten über das Netzwerk übertragen werden.

#### 2| Ethernetanschluss

Verbinden Sie hier das Connect-Modul mit Ihrem Netzwerk. Verfügt Ihr Netzwerk über PoE-Funktionalität, wird das Modul über diesen Anschluss mit Strom versorgt.

#### 3| DC Anschlussbuchse

Hierüber wird das Modul mit Spannung versorgt, falls Ihr Netzwerk nicht PoE fähig ist.

#### 4| LED Power

Die LED leuchtet blau, wenn das Modul ausreichend mit Strom versorgt wird,

#### **Anschlüsse und Anzeigen auf der Frontseite**

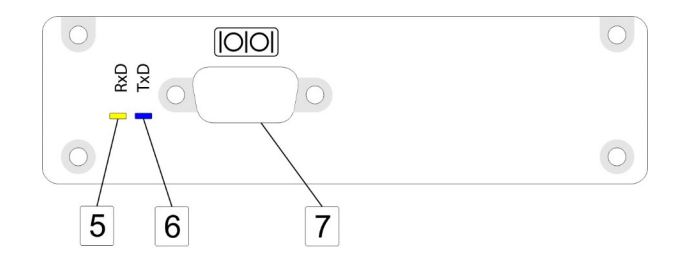

#### 5| Empfangs-LED

Diese LED blinkt gelb, wenn das Modul Daten vom aufzuzeichnenden Gerät über die serielle Schnittstelle empfängt.

#### 6| Sende-LED

Diese LED blinkt blau, wenn das Modul Daten an das aufzuzeichnende Gerät über die serielle Schnittstelle sendet.

#### 7| Serielle Schnittstelle

Verbinden Sie hier das aufzuzeichnende Gerät mit dem Modul. Benutzen Sie hierzu die originale Anschlussleitung. Die serielle Schnittstelle ist galvanisch getrennt, daher empfiehlt sich die Verwendung von Leitungen, deren Schirmung einseitig durchtrennt ist, um so eine galvanische Kopplung der Schirme über das Gehäuse zu verhindern.

### <span id="page-5-0"></span>4 Herstellen der Verbindung

Das SegoConnet Module Advanced weist insgesamt drei Anschlüsse auf. Das Herstellen der Verbindung zwischen Endgerät und Netzwerk erfolgt in drei einfachen Schritten:

- Schritt 1: Stellen Sie die Netzwerkverbindung mittels des Netzwerkkabels her (Anschluss 2). Wenn die Power-LED blau leuchtet, verfügt Ihr Netzwerk über PoE-Funktionalität und Sie brauchen Schritt 3 nicht auszuführen.
- Schritt 2: Verbinden Sie die serielle Schnittstelle (Anschluss 7) mit dem Endgerät. Schalten Sie hierzu das aufzuzeichnende Gerät möglichst aus.
- Schritt 3: Falls Ihr Netzwerk nicht PoE-fähig ist (siehe Schritt 1), verbinden Sie das Modul mittels des im Lieferumfang enthaltenem Steckernetzteils mit dem Stromnetz (Anschluss 3). Sobald das Modul Spannung bekommt, leuchtet die blaue Power-LED auf.

Die Konfiguration des SegoConnect Moduls im Netzwerk erfolgt über UDP.

<span id="page-6-0"></span>Im SegoConnect Module ist zu Diagnosezwecken eine Webbrowser-Schnittstelle integriert. Wenn Sie in der Adresszeile Ihres Webbrowsers die IP-Adresse eingeben, die Sie für das Sego®Connect Module konfiguriert haben, erscheint der Startbildschirm des integrierten Webservers.

Von dort aus können Sie verschiedene Status- und Diagnoseseiten aufrufen. Durch Klick auf *Module S tatus* gelangen Sie beispielsweise auf eine Seite, die Ihnen den aktuellen Status des Moduls anzeigt.

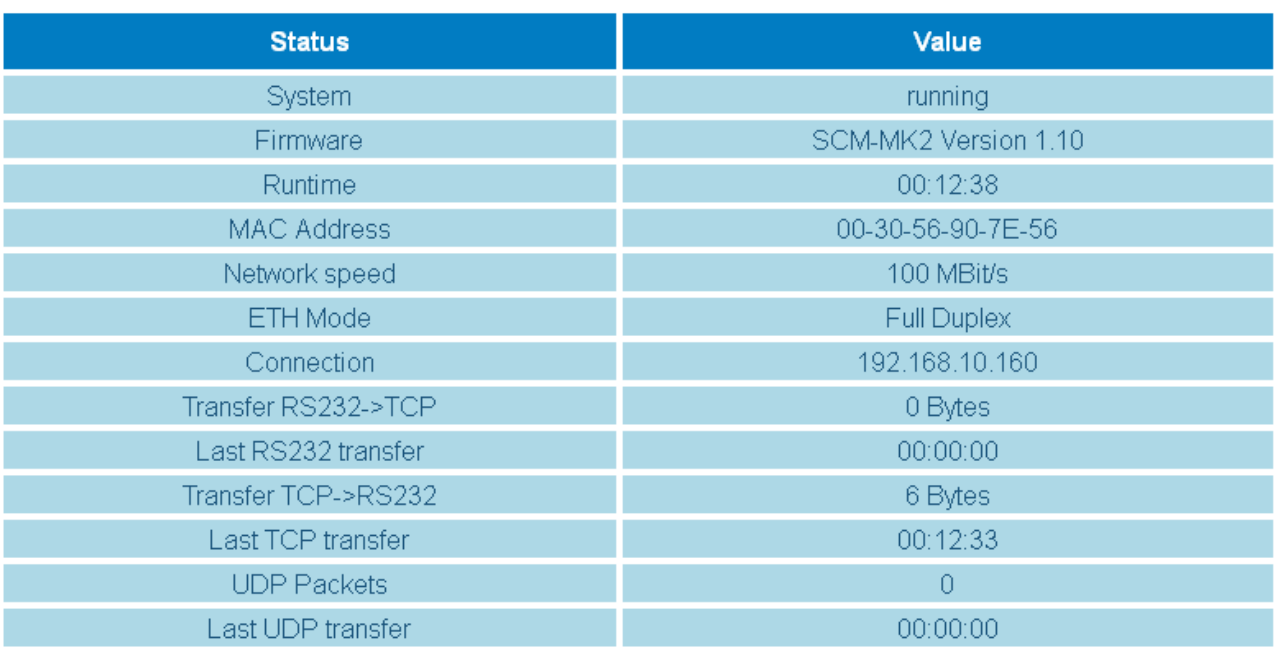

## **SegoConnect Module Advanced Status**

*Abb.: S tatus s eite wie im Web-Brows er angezeig t*

Diese Diagnosefunktion kann auch der technische Support von Comcotec nutzen, um Fehler per Fernzugriff zu erkennen und zu beseitigen, falls dies gewünscht und gestattet ist. Zusätzlich können die aktuelle Konfiguration sowie die Systemereignisliste des Moduls über Webbrowser angezeigt werden.

## <span id="page-7-0"></span>6 Technische Daten

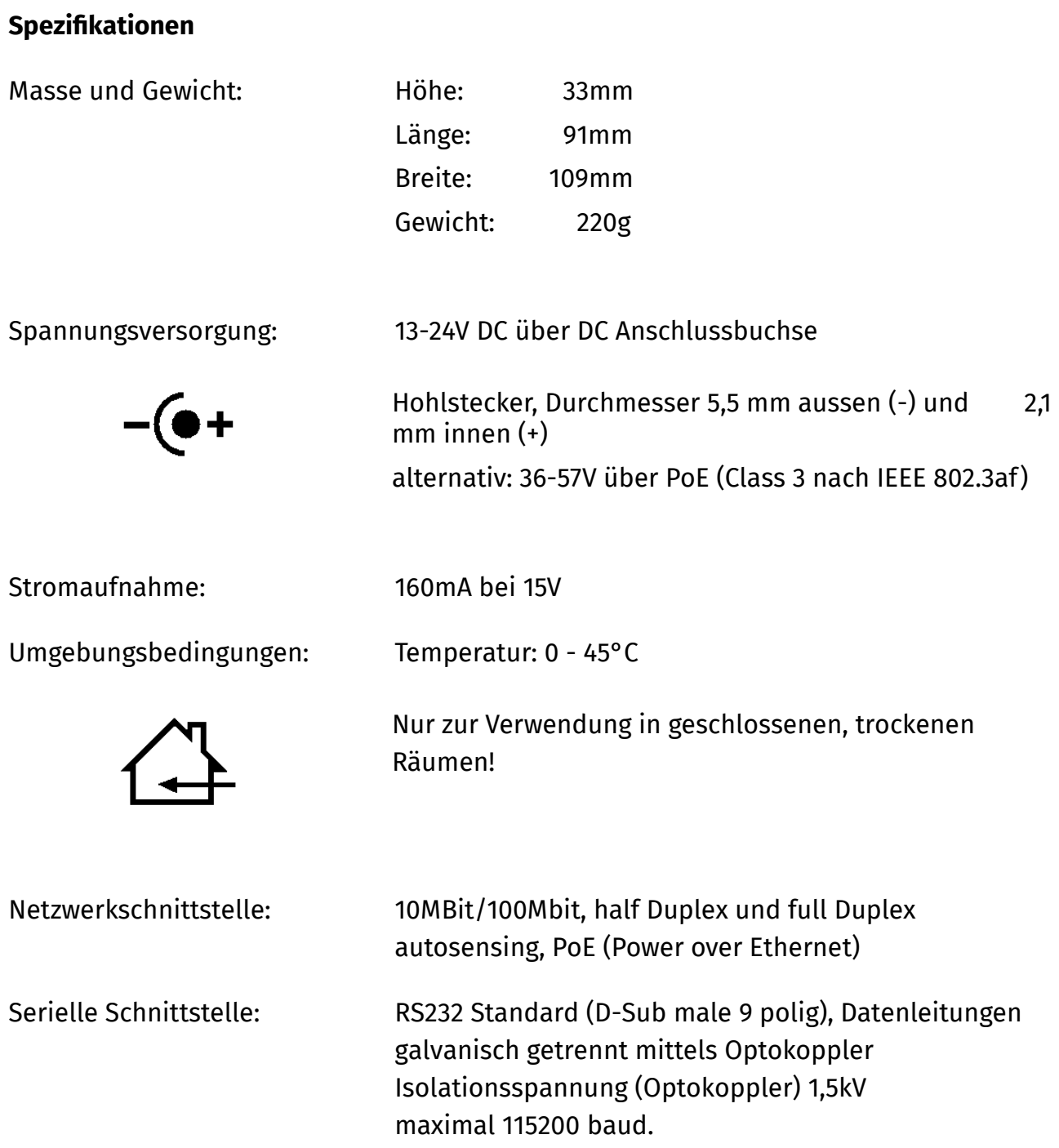

#### **Hinweise zur Entsorgung**

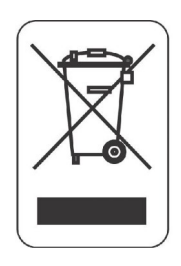

Dieses Gerät darf nicht mit unsortiertem Hausmüll entsorgt werden. Eine unangemessene Entsorgung kann sich schädlich auf die Umwelt und die Gesundheit auswirken.

Bitte beachten Sie die Hinweise der für Ihren Ort zuständigen Behörden zu den für Sie geltenden Rückgabe- und Sammelverfahren!